## Acceda a Clever y Horizon a través de Schoology

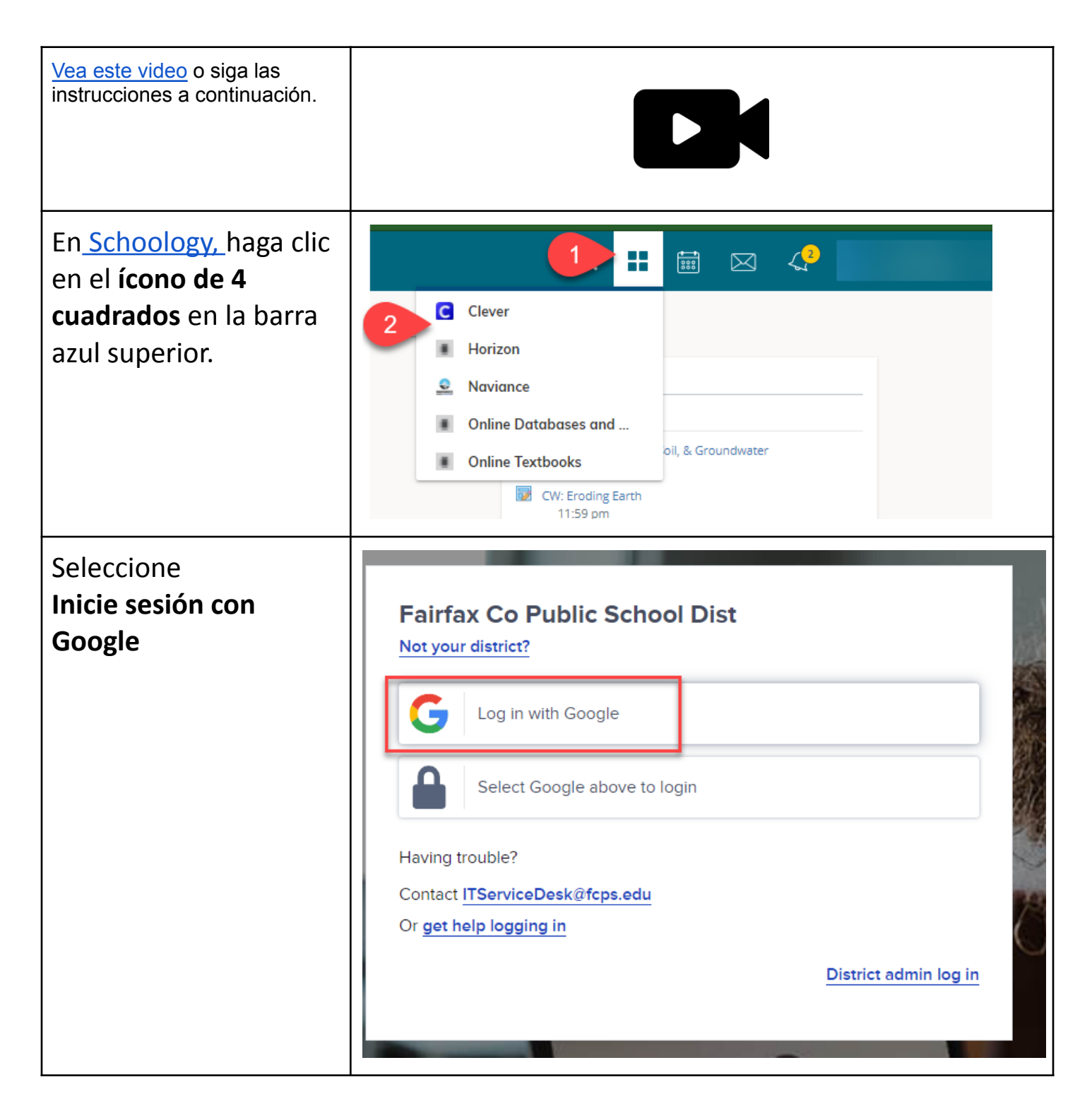

G Sign in with Google **Si un estudiante ya ha** Choose an account from **iniciado sesión en su** fcpsschools.net **cuenta de Google fcpsschools.net, elija** to continue to Clever **esa cuenta.** Signed out Mike Meyer mkmeyer@fcpsschools.net C Use another account Google Sign in **Silo están NO ,** to continue to Google Drive **complete la** Email or phone **información:** Student ID # @fcpsschoosl.net **Nombre de usuario de FCPS Forgot email?** (número de identificación del estudiante@fcpsschools.n Not your computer? Use Guest mode to sign in privately. et) **Learn more Haga clic en Siguiente**Create account **Next** 

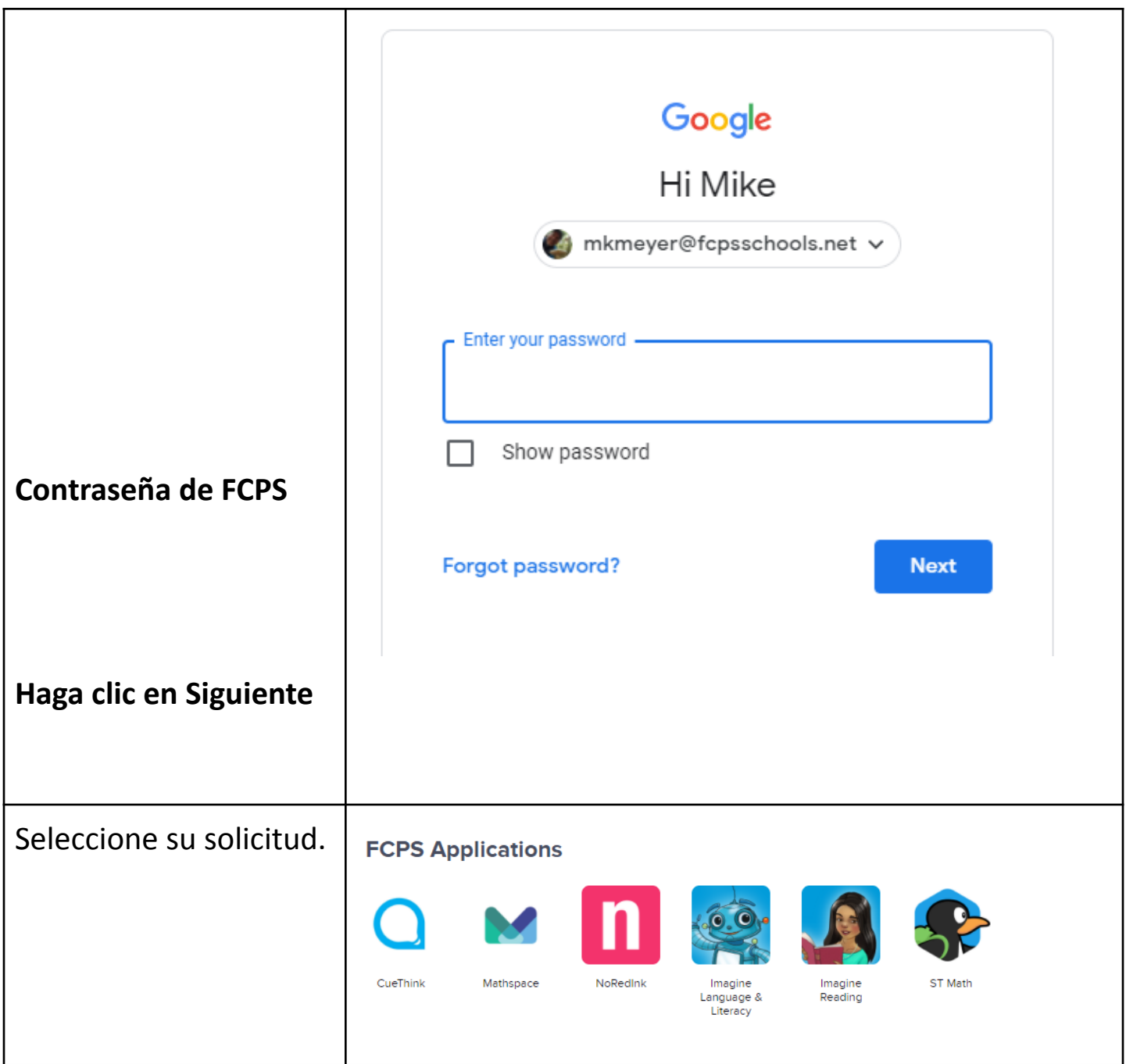